## -Uputstvo za instalaciju FET programa-

Da bi preuzeli besplatan FET program potrebno je da otvorite link <https://sourceforge.net/projects/fet-timetabling/>

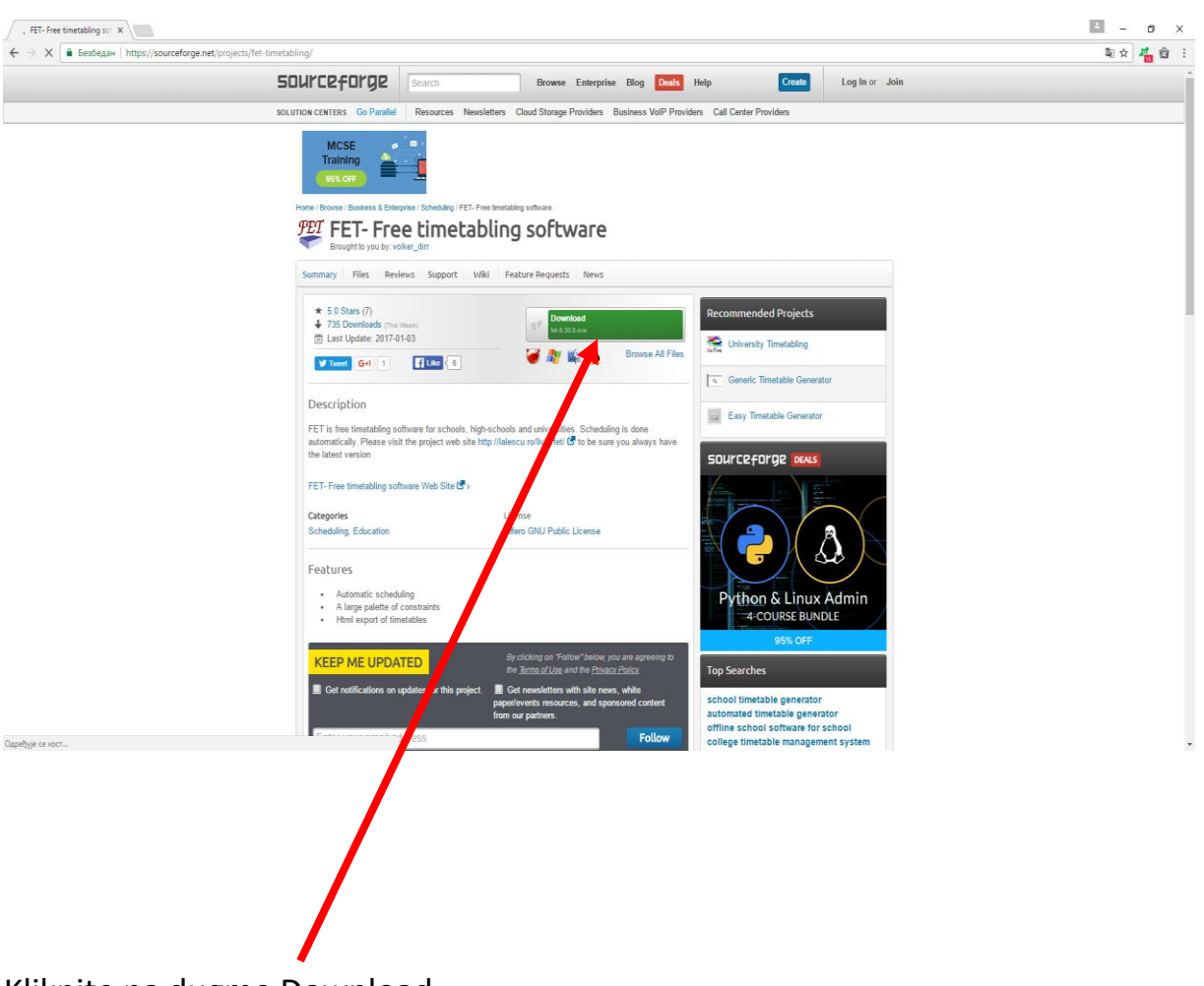

Kliknite na dugme Download .

Pokreće se download ovog programa.

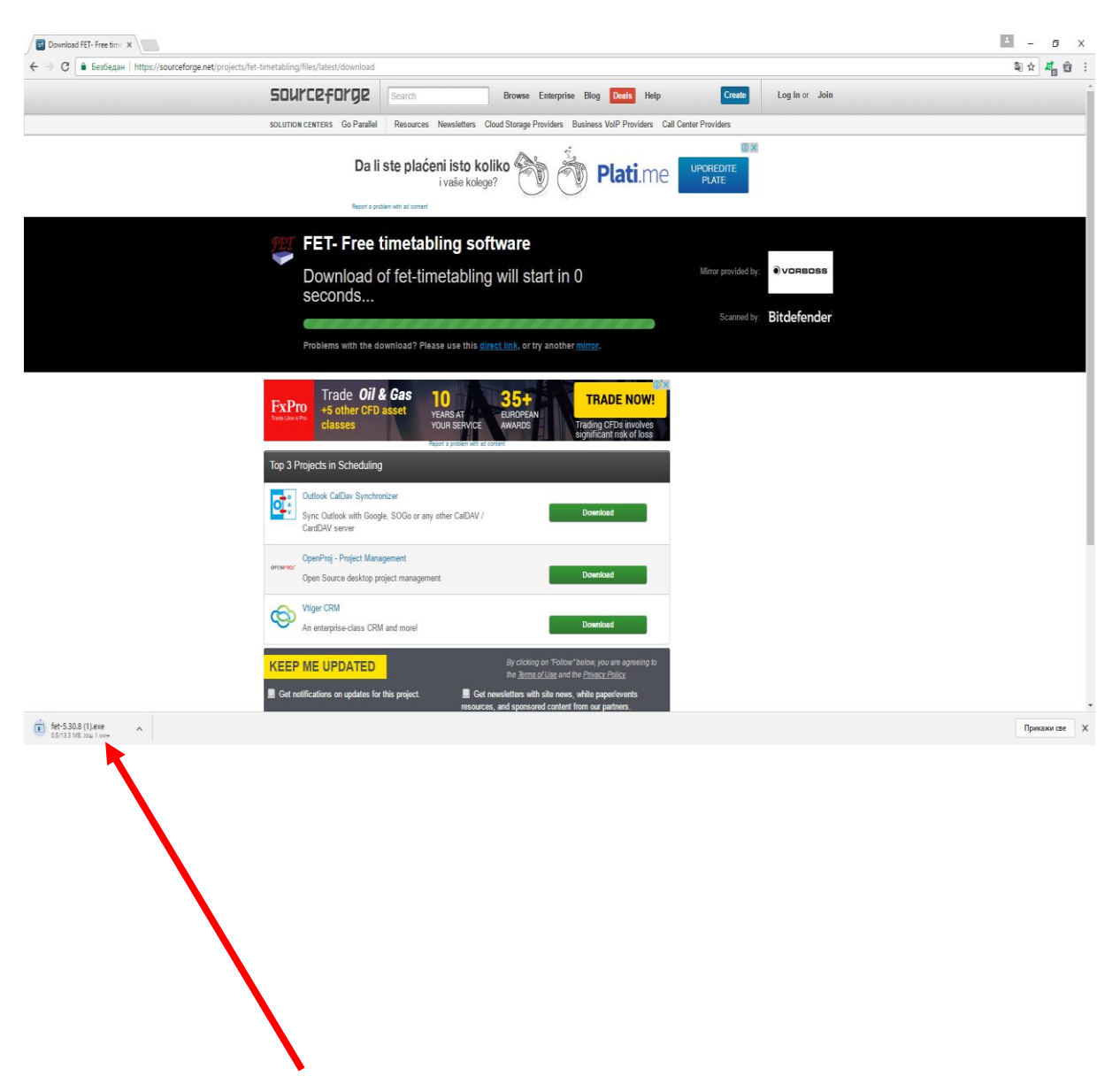

U donjem lijevom uglu sada možete vidjeti status preuzimanja programa.

Primjećujemo da je nakon downloada potrebno raspakovati fajl da bi nastavili dalje.

Nakon završetka download-a potrebno je da uđete u Downloads , ili neki drugi folder u kom se nalazi preuzeti fajl .

Sada je potrebno da poslije desnog klika na zapakovani fajl izaberete **Extract** 

**Here** opciju. (kao što je prikazano na slici)

 $\overline{z}$  $f = 5.30.8$ Oper Run a administrator Trouble hoot compatibility Pin to St Xerox MP PC Fax Skeniraj fer 5.30.8.exe Share with  $\,$ Open with V RAR Add to archi Add to "fet-5." .8.rar" Compress and nail... E 5.30.8.rar" and email ÷ Compress to "fe **Extract files.. Extract Here** Extract to fet-5.30.8\ Pin to taskbar Restore previous versions  $\rightarrow$ Send to  $Cut$ Copy Paste Create shortcut Delete Rename Properties

Nakon ulaska u raspakovani fajl, klikom na dugme **fet** pokrećete program. (nije ga potrebno prethodno instalirati).

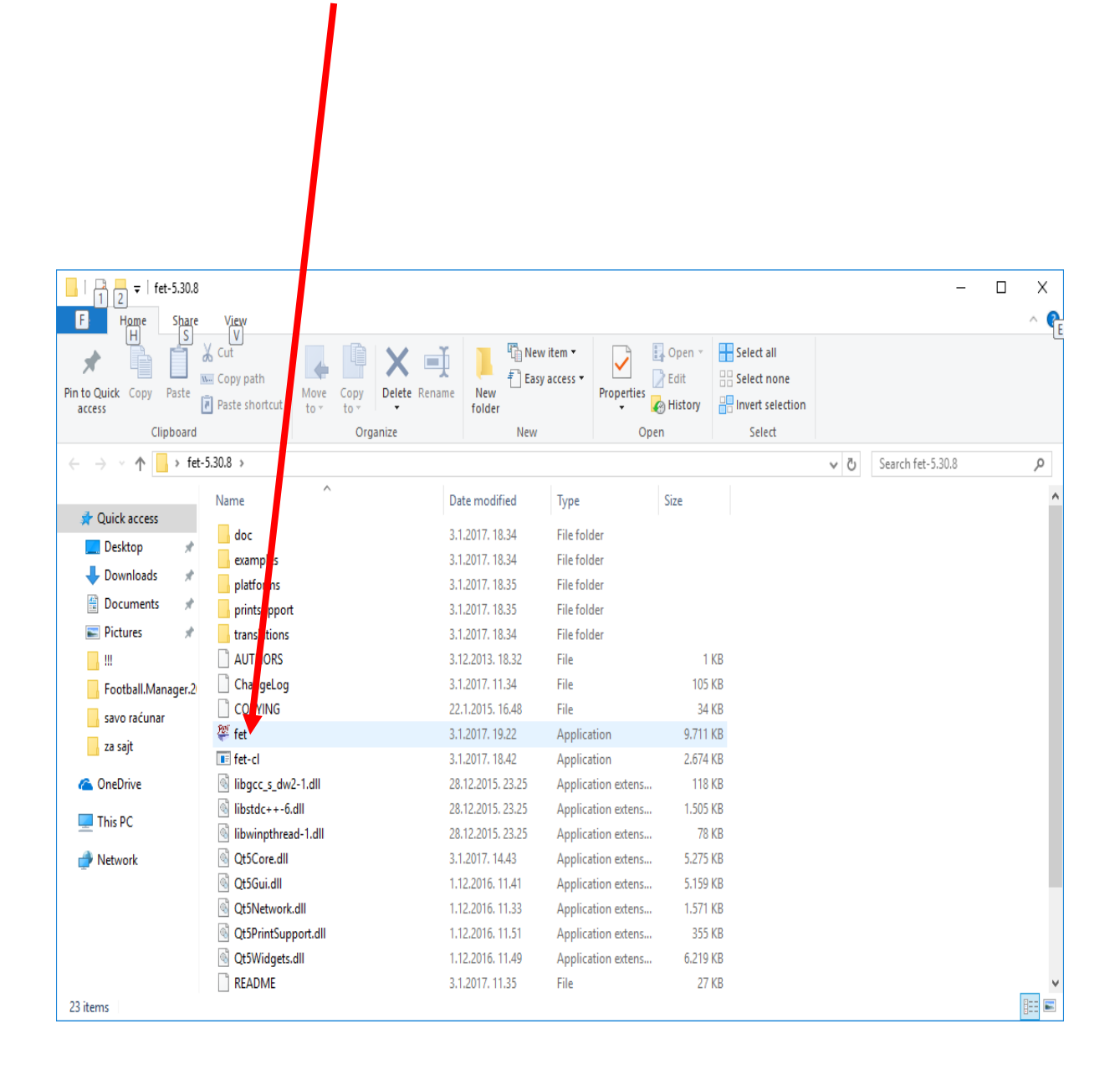